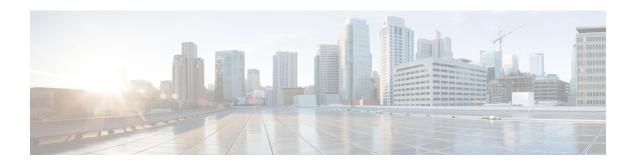

# **Configuring Basic IP Multicast Routing**

- Restrictions for Basic IP Multicast Routing, on page 1
- Information About Basic IP Multicast Routing, on page 1
- How to Configure Basic IP Multicast Routing, on page 2
- Monitoring and Maintaining Basic IP Multicast Routing, on page 10
- Configuration Examples for Basic IP Multicast Routing, on page 13
- Additional References for Basic IP Multicast Routing, on page 14
- Feature History for Basic IP Multicast Routing, on page 14

## **Restrictions for Basic IP Multicast Routing**

The following are the restrcitions for configuring basic IP Multicast Routing:

- 40 sub interface replication is supported on Cisco Catalyst 9600 Series Supervisor 2 Module, if StackWise Virtual interface is configured in mroute.
- Fragmentation is not supported for multicast traffic on the Cisco Catalyst 9600 Series Supervisor 2 Module.

# **Information About Basic IP Multicast Routing**

IP multicasting is an efficient way to use network resources, especially for bandwidth-intensive services such as audio and video. IP multicast routing enables a host (source) to send packets to a group of hosts (receivers) anywhere within the IP network by using a special form of IP address called the IP multicast group address.

The sending host inserts the multicast group address into the IP destination address field of the packet, and IP multicast routers and multilayer forward incoming IP multicast packets out all interfaces that lead to members of the multicast group. Any host, regardless of whether it is a member of a group, can send to a group. However, only the members of a group receive the message.

### **Multicast Forwarding Information Base Overview**

The uses the Multicast Forwarding Information Base (MFIB) architecture and the Multicast Routing Information Base (MRIB) for IP multicast.

The MFIB architecture provides both modularity and separation between the multicast control plane (Protocol Independent Multicast [PIM] and Internet Group Management Protocol [IGMP]) and the multicast forwarding plane (MFIB). This architecture is used in Cisco IOS IPv6 multicast implementations.

MFIB itself is a multicast routing protocol independent forwarding engine; that is, it does not depend on PIM or any other multicast routing protocol. It is responsible for:

- Forwarding multicast packets
- Registering with the MRIB to learn the entry and interface flags set by the control plane
- Handling data-driven events that must be sent to the control plane
- · Maintaining counts, rates, and bytes of received, dropped, and forwarded multicast packets

The MRIB is the communication channel between MRIB clients. Examples of MRIB clients are PIM, IGMP, the multicast routing (mroute) table, and the MFIB.

### **Default IP Multicast Routing Configuration**

This table displays the default IP multicast routing configuration.

Table 1: Default IP Multicast Routing Configuration

| Feature                           | Default Setting             |
|-----------------------------------|-----------------------------|
| Multicast routing                 | Disabled on all interfaces. |
| PIM version                       | Version 2.                  |
| PIM mode                          | No mode is defined.         |
| PIM stub routing                  | None configured.            |
| PIM RP address                    | None configured.            |
| PIM domain border                 | Disabled.                   |
| PIM multicast boundary            | None.                       |
| Candidate BSRs                    | Disabled.                   |
| Candidate RPs                     | Disabled.                   |
| Shortest-path tree threshold rate | 0 kb/s.                     |
| PIM router query message interval | 30 seconds.                 |

## **How to Configure Basic IP Multicast Routing**

This section provides information about configuring basic IP multicast routing.

### **Configuring Basic IP Multicast Routing**

#### Before you begin

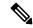

Note

By default, multicast routing is disabled, and there is no default mode setting. To enable multicast routing, use the **ip multicast-routing** command.

You must configure the PIM version and the PIM mode. The switch populates its multicast routing table and forwards multicast packets it receives from its directly connected LANs according to the mode setting.

In populating the multicast routing table, dense-mode interfaces are always added to the table. Sparse-mode interfaces are added to the table only when periodic join messages are received from downstream devices or when there is a directly connected member on the interface. When forwarding from a LAN, sparse-mode operation occurs if there is an RP known for the group. If so, the packets are encapsulated and sent toward the RP. When no RP is known, the packet is flooded in a dense-mode fashion. The multicast source address must be on the directly connected incoming interface (that is part of the same subnet) of the first-hop router for both PIM dense mode and PIM any-source multicast mode. If the multicast traffic from a specific source is sufficient, the receiver's first-hop router might send join messages toward the source to build a source-based distribution tree.

|        | Command or Action                               | Purpose                                                                                                    |
|--------|-------------------------------------------------|----------------------------------------------------------------------------------------------------|
| Step 1 | enable                                          | Enables privileged EXEC mode.                                                                                                    |
|        | Example:                                        | Enter your password, if prompted.                                                                                                    |
|        | Device> enable                                  |                                                                                                    |
| Step 2 | configure terminal                              | Enters global configuration mode.                                                                                                    |
|        | Example:                                        |                                                                                                    |
|        | Device# configure terminal                      |                                                                                                    |
| Step 3 | interface interface-id                          | Specifies the Layer 3 interface on which you                                                                                                    |
|        | Example:                                        | want to enable multicast routing, and enters interface configuration mode.                                                                                                    |
|        | Device(config)# interface gigabitethernet 1/0/1 | The specified interface must be one of the following:                                                                                                    |
|        |                                                 | • A routed port—A physical port that has been configured as a Layer 3 port by entering the <b>no switchport</b> interface configuration command. You will also need to enable IP PIM sparse-dense-mode on the interface, and join the interface as |

|        | Command or Action                     | Purpose                                                                                                    |
|--------|---------------------------------------|----------------------------------------------------------------------------------------------------|
|        |                                       | a statically connected member to an IGMF static group.                                                                                                    |
|        |                                       | • An SVI—A VLAN interface created by using the <b>interface vlan</b> <i>vlan-id</i> global configuration command. You will also need to enable IP PIM sparse-dense-mode on the VLAN, join the VLAN as a statically connected member to an IGMP static group, and then enable IGMP snooping on the VLAN, the IGMP static group, and physical interface. |
|        |                                       | These interfaces must have IP addresses assigned to them.                                                                                                    |
| Step 4 | ip pim {dense-mode   sparse-mode      | Enables a PIM mode on the interface.                                                                                                    |
|        | sparse-dense-mode}                    | By default, no mode is configured.                                                                                                    |
|        | Example:                              | The keywords have these meanings:                                                                                                    |
|        | Device(config-if)# ip pim sparse-mode | <ul> <li>dense-mode—Enables dense mode of operation.</li> </ul>                                                                                                    |
|        |                                       | Note This option is not applicable on Cisco Catalyst 9600 Series Supervisor 2 Module (C9600X-SUP- 2)                                                                                                    |
|        |                                       | • sparse-mode—Enables sparse mode of operation. If you configure sparse mode, you must also configure an RP.                                                                                                    |
|        |                                       | • sparse-dense-mode—Causes the interface to be treated in the mode in which the group belongs. Sparse-dense mode is the recommended setting.                                                                                                    |
|        |                                       | Note To disable PIM on an interface, use the <b>no ip pim</b> interface configuration command.                                                                                                    |
| Step 5 | end                                   | Returns to privileged EXEC mode.                                                                                                    |
|        | Example:                              |                                                                                                    |
|        | Device(config-if)# end                |                                                                                                    |
| Step 6 | show running-config                   | Verifies your entries.                                                                                                    |
| -      | Example:                              |                                                                                                    |

|        | Command or Action                            | Purpose                                                  |
|--------|----------------------------------------------|----------------------------------------------------------|
|        | Device# show running-config                  |                                                          |
| Step 7 | copy running-config startup-config  Example: | (Optional) Saves your entries in the configuration file. |
|        | Device# copy running-config startup-config   |                                                          |

## **Configuring IP Multicast Forwarding**

You can use the following procedure to configure IPv4 Multicast Forwarding Information Base (MFIB) interrupt-level IP multicast forwarding of incoming packets or outgoing packets on the device.

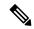

Note

After you have enabled IP multicast routing by using the **ip multicast-routing** command, IPv4 multicast forwarding is enabled.

Because IPv4 multicast forwarding is enabled by default, you can use the **no** form of the **ip mfib** command to disable IPv4 multicast forwarding.

|        | Command or Action           | Purpose                           |
|--------|-----------------------------|-----------------------------------|
| Step 1 | enable                      | Enables privileged EXEC mode.     |
|        | Example:                    | Enter your password, if prompted. |
|        | Device> enable              |                                   |
| Step 2 | configure terminal          | Enters global configuration mode. |
|        | Example:                    |                                   |
|        | Device# configure terminal  |                                   |
| Step 3 | ip mfib                     | Enables IP multicast forwarding.  |
|        | Example:                    |                                   |
|        | Device(config)# ip mfib     |                                   |
| Step 4 | exit                        | Returns to privileged EXEC mode.  |
|        | Example:                    |                                   |
|        | Device(config)# exit        |                                   |
| Step 5 | show running-config         | Verifies your entries.            |
|        | Example:                    |                                   |
|        | Device# show running-config |                                   |

|        | Command or Action                          | Purpose                              |
|--------|--------------------------------------------|--------------------------------------|
| Step 6 | copy running-config startup-config         | (Optional) Saves your entries in the |
|        | Example:                                   | configuration file.                  |
|        | Device# copy running-config startup-config |                                      |

### **Configuring a Static Multicast Route (mroute)**

- Static mroutes are used to calculate RPF information, not to forward traffic.
- Static mroutes cannot be redistributed.

Static mroutes are strictly local to the device on which they are defined. Because Protocol Independent Multicast (PIM) does not have its own routing protocol, there is no mechanism to distribute static mroutes throughout the network. Consequently, the administration of static mroutes tends to be more complicated than the administration of unicast static routes.

When static mroutes are configured, they are stored on the device in a separate table referred to as the static mroute table. When configured, the **ip mroute** command enters a static mroute into the static mroute table for the source address or source address range specified for the source-address and mask arguments. Sources that match the source address or that fall in the source address range specified for the source-address argument will RPF to either the interface associated with the IP address specified for the *rpf-address* argument or the local interface on the device specified for the *interface-type* and *interface-number* arguments. If an IP address is specified for the *rpf-address* argument, a recursive lookup is done from the unicast routing table on this address to find the directly connected neighbor.

If there are multiple static mroutes configured, the device performs a longest-match lookup of the mroute table. When the mroute with the longest match (of the source-address) is found, the search terminates and the information in the matching static mroute is used. The order in which the static mroutes are configured is not important.

The administrative distance of an mroute may be specified for the optional distance argument. If a value is not specified for the distance argument, the distance of the mroute defaults to zero. If the static mroute has the same distance as another RPF source, the static mroute will take precedence. There are only two exceptions to this rule: directly connected routes and the default unicast route.

|        | Command or Action          | Purpose                           |
|--------|----------------------------|-----------------------------------|
| Step 1 | enable                     | Enables privileged EXEC mode.     |
|        | Example:                   | Enter your password, if prompted. |
|        | Device> enable             |                                   |
| Step 2 | configure terminal         | Enters global configuration mode. |
|        | Example:                   |                                   |
|        | Device# configure terminal |                                   |

|        | Command or Action                                                                                                    | Purpose                                                                                                    |
|--------|----------------------------------------------------------------------------------------------------|----------------------------------------------------------------------------------------------------|
| Step 3 | <pre>ip mroute [vrf vrf-name] source-address mask { fallback-lookup {global   vrf vrf-name }[   protocol ] {rpf-address   interface-type   interface-number}} [distance]</pre> | The source IP address 10.1.1.1 is configured to be reachable through the interface associated with IP address 10.2.2.2. |
|        | Example:                                                                                                    |                                                                                                    |
|        | Device(config)# ip mroute 10.1.1.1<br>255.255.255.255 10.2.2.2                                                                                                    |                                                                                                    |
| Step 4 | exit                                                                                                    | Returns to privileged EXEC mode.                                                                                        |
|        | Example:                                                                                                    |                                                                                                    |
|        | Device(config)# exit                                                                                                    |                                                                                                    |
| Step 5 | show running-config                                                                                                    | (Optional) Verifies your entries.                                                                                       |
|        | Example:                                                                                                    |                                                                                                    |
|        | Device# show running-config                                                                                                    |                                                                                                    |
| Step 6 | copy running-config startup-config                                                                                                    | (Optional) Saves your entries in the                                                                                    |
|        | Example:                                                                                                    | configuration file.                                                                                                    |
|        | Device# copy running-config startup-config                                                                                                    |                                                                                                    |

# **Configuring Optional IP Multicast Routing Features**

This section provides information about configuring optional IP multicast routing features.

### **Defining the IP Multicast Boundary**

You define a multicast boundary to prevent Auto-RP messages from entering the PIM domain. You create an access list to deny packets destined for 224.0.1.39 and 224.0.1.40, which carry Auto-RP information.

This procedure is optional.

|        | Command or Action                                            | Purpose                                                                           |
|--------|--------------------------------------------------------------|-----------------------------------------------------------------------------------|
| Step 1 | enable                                                       | Enables privileged EXEC mode.                                                     |
|        | Example:                                                     | • Enter your password if prompted.                                                |
|        | Device> enable                                               |                                                                                   |
| Step 2 | configure terminal                                           | Enters global configuration mode.                                                 |
|        | Example:                                                     |                                                                                   |
|        | Device# configure terminal                                   |                                                                                   |
| Step 3 | access-list access-list-number deny source [source-wildcard] | Creates a standard access list, repeating the command as many times as necessary. |

|        | Command or Action                                                                                           | Purpose                                                                                                    |
|--------|----------------------------------------------------------------------------------------------------|----------------------------------------------------------------------------------------------------|
|        | Example:  Device(config)#  access-list 12 deny 224.0.1.39  access-list 12 deny 224.0.1.40                   | <ul> <li>For access-list-number, the range is 1 to 99.</li> <li>The deny keyword denies access if the conditions are matched.</li> <li>For source, enter multicast addresses 224.0.1.39 and 224.0.1.40, which carry Auto-RP information.</li> <li>(Optional) For source-wildcard, enter the wildcard bits in dotted decimal notation to be applied to the source. Place ones in the bit positions that you want to ignore.</li> <li>The access list is always terminated by an implicit deny statement for everything.</li> </ul> |
| 0. 4   |                                                                                                    |                                                                                                    |
| Step 4 | interface interface-id                                                                                      | Specifies the interface to be configured, and enters interface configuration mode.                                                                                                    |
|        | Example:                                                                                                    |                                                                                                    |
|        | Device(config) # interface gigabitethernet 1/0/1                                                            |                                                                                                    |
| Step 5 | <pre>ip multicast boundary access-list-number Example:     Device (config-if) # ip multicast boundary</pre> | Configures the boundary, specifying the acces list you created in Step 2.                                                                                                    |
|        | 12                                                                                                    |                                                                                                    |
| Step 6 | end                                                                                                    | Returns to privileged EXEC mode.                                                                                                    |
|        | Example:                                                                                                    |                                                                                                    |
|        | Device(config)# end                                                                                         |                                                                                                    |
| Step 7 | show running-config                                                                                         | Verifies your entries.                                                                                                    |
|        | Example:                                                                                                    |                                                                                                    |
|        | Device# show running-config                                                                                 |                                                                                                    |
| Step 8 | copy running-config startup-config                                                                          | (Optional) Saves your entries in the                                                                                                    |
|        | Example:                                                                                                    | configuration file.                                                                                                    |
|        | Device# copy running-config<br>startup-config                                                               |                                                                                                    |

### **Configuring sdr Listener Support**

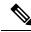

Note

This feature is not applicable on Cisco Catalyst 9600 Series Supervisor 2 Module (C9600X-SUP- 2)

This section provides information about configuring sdr listener support.

### **Enabling sdr Listener Support**

By default, the device does not listen to session directory advertisements. This procedure is optional.

#### **Procedure**

|        | Command or Action                               | Purpose                                                                  |
|--------|-------------------------------------------------|--------------------------------------------------------------------------|
| Step 1 | enable                                          | Enables privileged EXEC mode.                                            |
|        | Example:                                        | Enter your password, if prompted.                                        |
|        | Device> enable                                  |                                                                          |
| Step 2 | configure terminal                              | Enters global configuration mode.                                        |
|        | Example:                                        |                                                                          |
|        | Device# configure terminal                      |                                                                          |
| Step 3 | interface interface-id                          | Specifies the interface to be enabled for sdr, and                       |
|        | Example:                                        | enters interface configuration mode.                                     |
|        | Device(config)# interface gigabitethernet 1/0/1 |                                                                          |
| Step 4 | ip sap listen                                   | Enables the device software to listen to sessio directory announcements. |
|        | Example:                                        |                                                                          |
|        | Device(config-if)# ip sap listen                |                                                                          |
| Step 5 | end                                             | Returns to privileged EXEC mode.                                         |
|        | Example:                                        |                                                                          |
|        | Device(config-if)# end                          |                                                                          |
| Step 6 | show running-config                             | Verifies your entries.                                                   |
|        | Example:                                        |                                                                          |
|        | Device# show running-config                     |                                                                          |
| Step 7 | copy running-config startup-config              | (Optional) Saves your entries in the                                     |
|        | Example:                                        | configuration file.                                                      |
|        | Device# copy running-config startup-config      |                                                                          |

### **Limiting How Long an sdr Cache Entry Exists**

By default, entries are never deleted from the sdr cache. You can limit how long the entry remains active so that if a source stops advertising SAP information, old advertisements are not unnecessarily kept.

This procedure is optional.

|        | Command or Action | Purpose                       |
|--------|-------------------|-------------------------------|
| Step 1 | enable            | Enables privileged EXEC mode. |

|        | Command or Action                          | Purpose                                                         |  |
|--------|--------------------------------------------|-----------------------------------------------------------------|--|
|        | Example:                                   | Enter your password, if prompted.                               |  |
|        | Device> enable                             |                                                                 |  |
| Step 2 | configure terminal                         | Enters global configuration mode.                               |  |
|        | Example:                                   |                                                                 |  |
|        | Device# configure terminal                 |                                                                 |  |
| Step 3 | ip sap cache-timeout minutes               | Limits how long a Session Announcement                          |  |
|        | Example:                                   | Protocol (SAP) cache entry stays active in the cache.           |  |
|        | Device(config)# ip sap cache-timeout 30    |                                                                 |  |
|        |                                            | By default, entries are never deleted from the cache.           |  |
|        |                                            | For <i>minutes</i> , the range is 1 to 1440 minutes (24 hours). |  |
| Step 4 | end                                        | Returns to privileged EXEC mode.                                |  |
|        | Example:                                   |                                                                 |  |
|        | Device(config)# end                        |                                                                 |  |
| Step 5 | show running-config                        | Verifies your entries.                                          |  |
|        | Example:                                   |                                                                 |  |
|        | Device# show running-config                |                                                                 |  |
| Step 6 | show ip sap                                | Displays the SAP cache.                                         |  |
|        | Example:                                   |                                                                 |  |
|        | Device# show ip sap                        |                                                                 |  |
| Step 7 | copy running-config startup-config         | (Optional) Saves your entries in the                            |  |
|        | Example:                                   | configuration file.                                             |  |
|        | Device# copy running-config startup-config |                                                                 |  |

# **Monitoring and Maintaining Basic IP Multicast Routing**

## **Clearing Caches, Tables, and Databases**

You can remove all contents of a particular cache, table, or database. Clearing a cache, table, or database might be necessary when the contents of the particular structure are or suspected to be invalid.

You can use any of the privileged EXEC commands in the following table to clear IP multicast caches, tables, and databases.

Table 2: Commands for Clearing Caches, Tables, and Databases

| Command                                                                                         | Purpose                             |
|-------------------------------------------------------------------------------------------------|-------------------------------------|
| clear ip igmp group {group [ hostname   IP address]   vrf name group [ hostname   IP address] } | Deletes entries from th             |
| clear ip mroute { *   [hostname   IP address]   vrf name group [ hostname   IP address] }       | Deletes entries from th             |
| clear ip sap [group-address   "session-name"]                                                   | Deletes the Session Di cache entry. |
|                                                                                                 | Note This comm<br>Series Sup        |

## **Displaying System and Network Statistics**

You can display specific statistics, such as the contents of IP routing tables, caches, and databases.

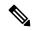

Note

This release does not support per-route statistics.

You can display information to learn resource usage and solve network problems. You can also display information about node reachability and discover the routing path that packets of your device are taking through the network.

You can use any of the privileged EXEC commands in the following table to display various routing statistics.

Table 3: Commands for Displaying System and Network Statistics

| Command                                                                      | Purpose                                                          |  |
|------------------------------------------------------------------------------|------------------------------------------------------------------|--|
| ping [group-name   group-address]                                            | Sends an ICMP Echo Request to a multi                            |  |
| show interface [interface-id] counters [etherchannel   module member-number] | Note Multicast, multicast, and broat on Cisco Catalyst 9600 Seri |  |
| show ip igmp filter                                                          | Displays IGMP filter information.                                |  |
| show ip igmp groups [group-name group-address type-number]                   | Displays the multicast groups that are di                        |  |
| show ip igmp interface [type number]                                         | Displays multicast-related information a                         |  |
| show ip igmp profile [ profile_number]                                       | Displays IGMP profile information.                               |  |
| show ip igmp ssm-mapping [ hostname/IP address ]                             | Displays IGMP SSM mapping informati                              |  |
| show ip igmp static-group {class-map [ interface [ type ] ]                  | Displays static group information.                               |  |

| Command                                                                                                    | Purpose                                                                       |
|----------------------------------------------------------------------------------------------------|-------------------------------------------------------------------------------|
| show ip igmp membership [ name/group address   all   tracked ]                                                 | Displays IGMP membership information for                                      |
| show ip igmp vrf                                                                                               | Displays the selected VPN Routing/Forward                                     |
| show ip mfib [ type number ]                                                                                   | Displays the IP multicast forwarding inform                                   |
| show ip mrib { client   route   vrf }                                                                          | Displays the multicast routing information b                                  |
| show ip mrm { interface   manager   status-report }                                                            | Displays the IP multicast routing monitor in                                  |
| show ip mroute [group-name   group-address] [source] [ count   interface   proxy   pruned   summary   verbose] | Displays the contents of the IP multicast rou                                 |
| show ip msdp { count   peer   rpf-peer   sa-cache   summary   vrf }                                            | Displays the Multicast Source Discovery Pr                                    |
| show ip multicast [ interface   limit   mpls   redundancy   vrf ]                                              | Displays global multicast information.                                        |
| show ip pim all-vrfs { tunnel }                                                                                | Display all VRFs.                                                             |
| show ip pim autorp                                                                                             | Display global auto-RP information.                                           |
| show ip pim boundary [ type number ]                                                                           | Displays boundary information.                                                |
| show ip pim bsr-router                                                                                         | Display bootstrap router information (version                                 |
| show ip pim interface [type number] [count   detail   df   stats ]                                             | Displays information about interfaces config                                  |
| show ip pim neighbor [type number]                                                                             | Lists the PIM neighbors discovered by the d                                   |
| show ip pim mdt [ bgp ]                                                                                        | Displays multicast tunnel information.                                        |
|                                                                                                    | Note This command is not applicable (2)                                       |
| show ip pim rp [group-name   group-address]                                                                    | Displays the RP routers associated with a spaininges.                         |
| show ip pim rp-hash [group-name   group-address]                                                               | Displays the RP to be chosen based upon the                                   |
| show ip pim tunnel [ tunnel   verbose ]                                                                        | Displays the registered tunnels.                                              |
| show ip pim vrf name                                                                                           | Displays VPN routing and forwarding instar                                    |
| show ip rpf {source-address   name}                                                                            | Displays how the device is doing Reverse-P routing table, or static mroutes). |
|                                                                                                    | Command parameters include:                                                   |
|                                                                                                    | • Host name or IP address—IP name or                                          |
|                                                                                                    | Select—Group-based VRF select infor                                           |
|                                                                                                    | • vrf—Selects VPN Routing/Forwarding                                          |

| Command                                       | Purpose                               |
|-----------------------------------------------|---------------------------------------|
| show ip sap [group   "session-name"   detail] | Displays the Session Announcement Pro |
|                                               | Command parameters include:           |
|                                               | • A.B.C.D—IP group address.           |
|                                               | • WORD—Session name (in double of     |
|                                               | • detail—Session details.             |
|                                               | Note This command is not applica 2)   |
|                                               |                                       |

# **Configuration Examples for Basic IP Multicast Routing**

This section provides configuration examples for Basic IP Multicast Routing.

## **Example: Configuring an IP Multicast Boundary**

This example shows how to set up a boundary for all administratively-scoped addresses:

```
(config) # access-list 1 deny 239.0.0.0 0.255.255.255
(config) # access-list 1 permit 224.0.0.0 15.255.255.255
(config) # interface gigabitethernet1/0/1
(config-if) # ip multicast boundary 1
```

### **Example: Responding to mrinfo Requests**

The software answers mrinfo requests sent by mrouted systems and Cisco routers and multilayer. The software returns information about neighbors through DVMRP tunnels and all the routed interfaces. This information includes the metric (always set to 1), the configured TTL threshold, the status of the interface, and various flags. You can also use the **mrinfo** privileged EXEC command to query the router or itself, as in this example:

```
# mrinfo
    171.69.214.27 (mm1-7kd.cisco.com) [version cisco 11.1] [flags: PMS]:
    171.69.214.27 -> 171.69.214.26 (mm1-r7kb.cisco.com) [1/0/pim/querier]
    171.69.214.27 -> 171.69.214.25 (mm1-45a.cisco.com) [1/0/pim/querier]
    171.69.214.33 -> 171.69.214.34 (mm1-45c.cisco.com) [1/0/pim]
    171.69.214.137 -> 0.0.0.0 [1/0/pim/querier/down/leaf]
    171.69.214.203 -> 0.0.0.0 [1/0/pim/querier/down/leaf]
    171.69.214.18 -> 171.69.214.20 (mm1-45e.cisco.com) [1/0/pim]
    171.69.214.18 -> 171.69.214.19 (mm1-45c.cisco.com) [1/0/pim]
    171.69.214.18 -> 171.69.214.17 (mm1-45a.cisco.com) [1/0/pim]
```

# **Additional References for Basic IP Multicast Routing**

#### **Related Documents**

| Related Topic | Document Title                                                                                         |
|---------------|----------------------------------------------------------------------------------------------------|
|               | See the IP Multicast Routing Commands section of the Command Reference (Catalyst 9600 Series Switches) |

# **Feature History for Basic IP Multicast Routing**

This table provides release and related information for the features explained in this module.

These features are available in all the releases subsequent to the one they were introduced in, unless noted otherwise.

| Release                           | Feature              | Feature Information                                                                                                    |
|-----------------------------------|----------------------|----------------------------------------------------------------------------------------------------|
| Cisco IOS XE Gibraltar<br>16.11.1 | IP Multicast Routing | IP Multicast is an efficient way to use network resources, especially for bandwidth-intensive services such as audio and video. IP multicast routing enables a host (source) to send packets to a group of hosts (receivers) anywhere within the IP network by using a special form of IP address called the IP multicast group address. |
| Cisco IOS XE Cupertino<br>17.7.1  | IP Multicast Routing | Support for this feature was introduced on the Cisco Catalyst 9600 Series Supervisor 2 Module.                                                                                                    |

Use the Cisco Feature Navigator to find information about platform and software image support. To access Cisco Feature Navigator, go to <a href="http://www.cisco.com/go/cfn">http://www.cisco.com/go/cfn</a>.